# **Pristup portalu JIS lokalne porezne administracije**

**web‐site: https://www.lpa.gov.rs**

Poreznim obveznicima (korisnicima ovog portala) ponuđena su dva načina autentifikacije (prijave) na portal LPA:

- **1.** Elektroničkim kvalificiranim certifikatom ili
- **2.** Korisničkim imenom i zaporkom

LIN

- **1.** Ukoliko se porezni obveznik autentificirao kvalificiranim elektroničkim certifikatom ima pristup svim gore spomenutim opcijama. Može pregledati i podnositi porezne prijave, elektronički ih potpisati i imati uvid u UPIT STANJA.
- **2.** Porezni obveznik autentificiran samo korisničkim imenom i zaporkom ima pristup samo i jedino uvid u UPIT STANJA, bez mogućnosti podnošenja porezne prijave elektroničkim putem preko portala LPA.

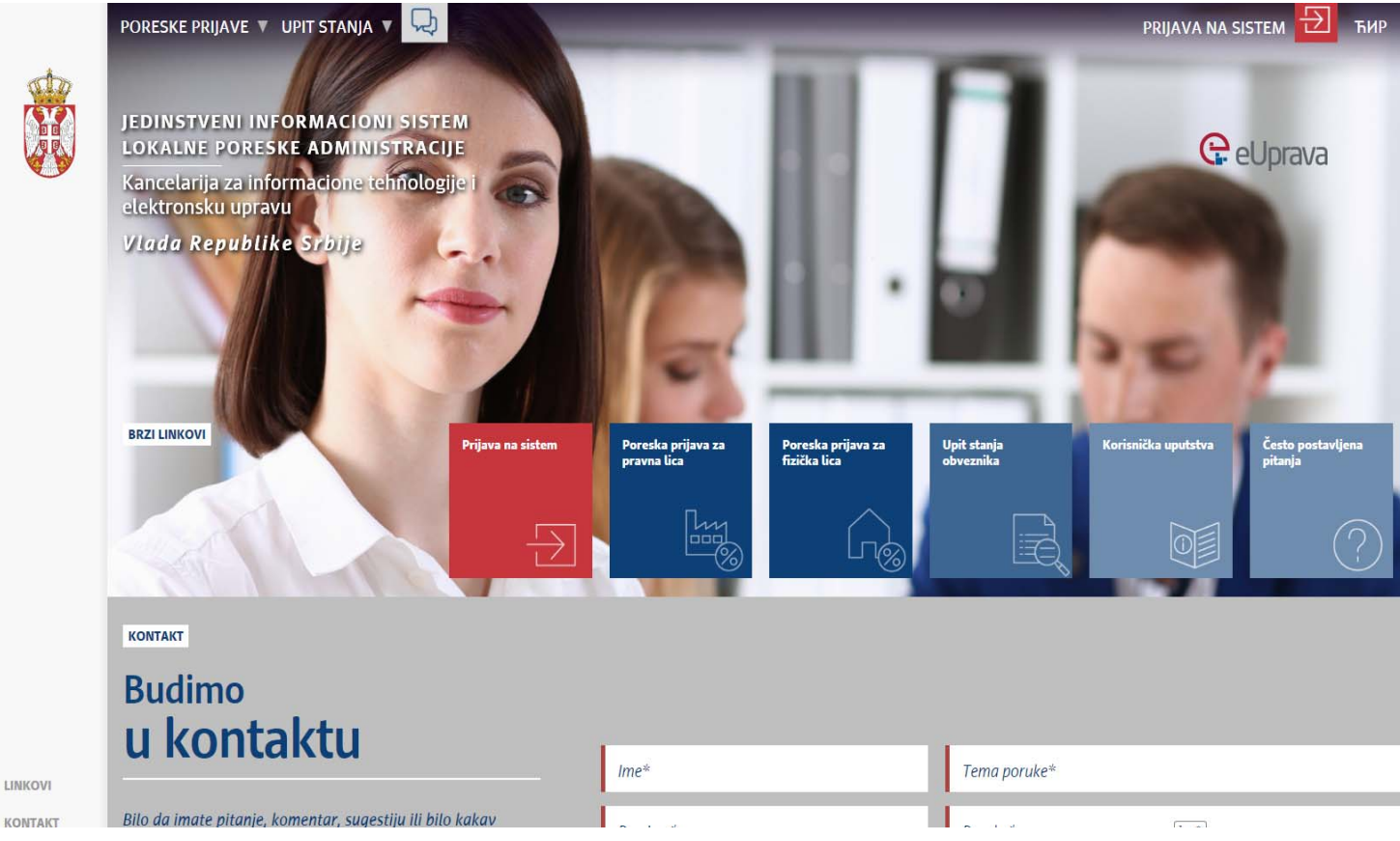

## **Kako obvezniku kreirati korisničko ime i zaporku?**

Korisnik - OBVEZNIK mora se osobno javiti svojoj lokalnoj poreznoj administraciji, tamo gdje je sjedište tvrtke ili **gdje mu je prebivalište.** 

#### **BITNE NAPOMENE**

- 1. Obveznik otvara svoj nalog samo u jednoj lokalnoj poreznoj administraciji za cijelo područje Srbije. Nalog se odnosi na porezni identifikacijski broj obveznika bez obzira radi li se o JMBG ili PIB-u.
- **2. Lokalna porezna administracija je u obvezi izdati mu** *korisničko ime* **i** *zaporku***.**
- 3. Podatci o dnevnim promjenama u JIS LPA prenose se na centralni server tijekom noći te će korisnici **svoje nove ili promijenjene naloge moći koristiti** *dan poslije* **otvaranja naloga.**

### **Kako obveznik može zahtijevati promjenu korisničke zaporke?**

Korisnik - obveznik mora se osobno javiti lokalnoj poreznoj administraciji, tamo gdje je obvezniku otvoren korisnički **nalog.**

#### **BITNA NAPOMENA**

1. Podatci o dnevnim promjenama u JIS LPA prenose se na centralni server tijekom noći te će korisnici **svoje promijenjene naloge moći koristiti** *dan poslije* **promjene korisničkoga naloga.**